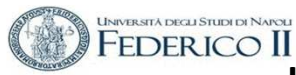

### **ESERCITAZIONE n. 1 al Corso di Aerodinamica degli Aeromobili Prof. Carlo de Nicola**

### AERODINAMICA NON VISCOSA DEL PROFILO ALARE ALLE BASSE VELOCITÀ DI VOLO.

Lo strumento di lavoro di riferimento è il codice **XFOIL** (Esistono altro software che hanno scopi similari , citiamo XFLR 5 e JavaFoil )

Il software è scaricabile da

- http://wpage.unin a.it/denicola/AdA/DOWNLOAD/ - Materiale Lezioni Xfoil.zip che contiene il SW Xfoil 6.96 per Windows insieme a due profili, non generabili automaticamente con Xfoil, per mostrare il format dell'I/O.
- https://web.mit.edu/drela/Public/web/xfoil/

In queste esercitazioni utilizzeremo XFOIL

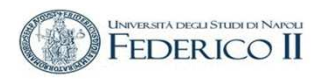

# **PROFILI ALARI nella pratica Tecnam P92**

Profilo Clark modificato

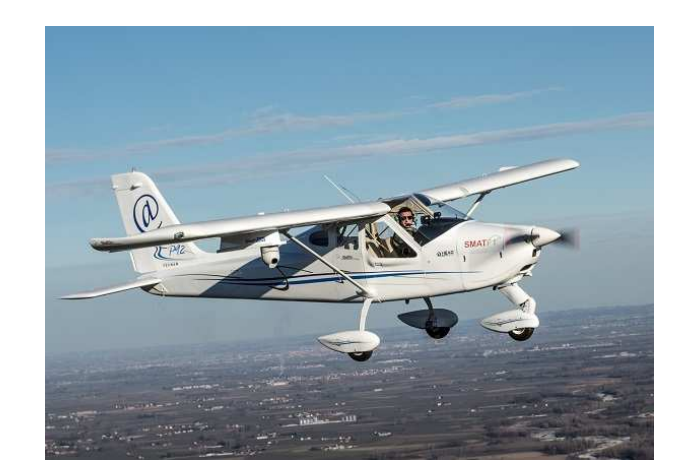

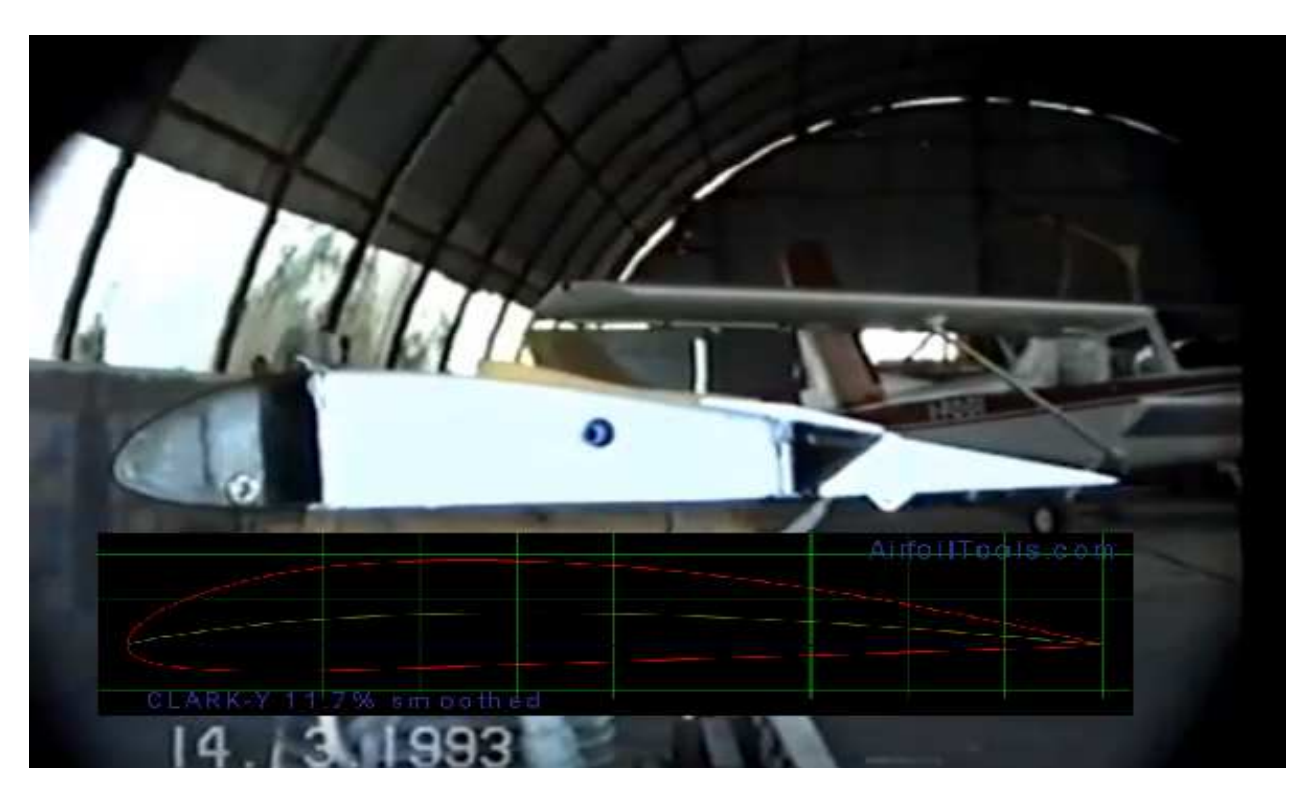

Esercitazione n. 1 - prof. Angelo Vitiello

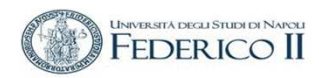

**COLLA** 

### Nel 1980

CODICI ILLUSTRATI NEL TESTO

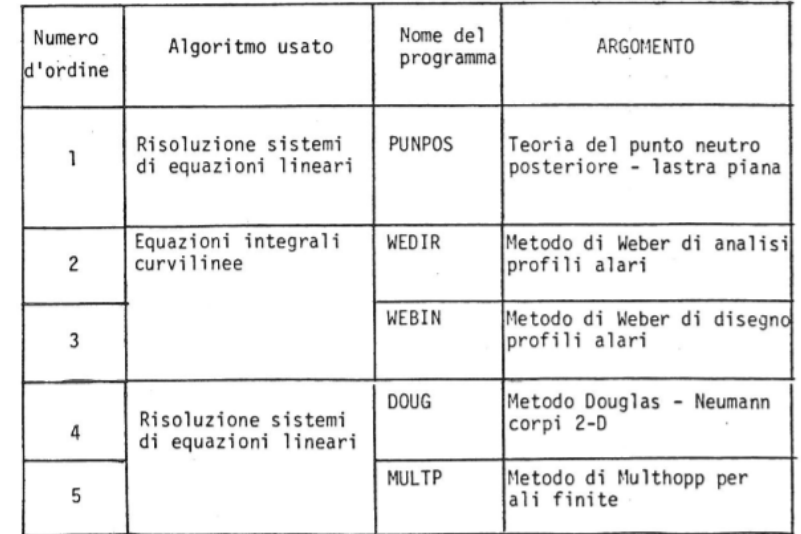

ISTITUTO DI AERODINAMICA UNIVERSITÀ DEGLI STUDI DI NAPOLI

 $\sim$ 

 $\sim$ 

 $\sim 10^{-1}$ 

 $\sim$ 

#### ALCUNI SERPLICI CODICI DI CALCOLO

FACOUTĂ D'INGEGNERIA  $\frac{1}{2} \left( \frac{1}{2} \right) \left( \frac{1}{2} \right) \left( \frac$ 

#### DI

AERODINAMICA AFFLICATA

( CORSO DI ESERCITAZIONI DI AERONAUTICA GENERALE )

ING. ANGELO VITIELLO

#### DICEMBRE 1980  $\overline{z}$

TEORIA DEL PUNTO NEUTRO POSTERIORE<br>'LASTRA PIANA - N PANNELLI<br>DIMENSION A(30,30),GAMMA(30),N(30),V(.<br>NRITE(6,1000)  $\tilde{c}$  $\sqrt{R}$ ITE(6,1000) PIG=3.14159265  $\mathbf{c}$  $\tilde{c}$  $\check{c}$ LETTURA E VERIFICA DEI DATI<br>READ(5,1) N READ(5,1) N<br>H=1./FLOAT(N)<br>H=1./FLOAT(N)<br>TRITE(6,2) N<br>IF(N,GT,30) STOP<br>READ(5,3) DELTA,ANI<br>READ(5,3) DELTA,ANI<br>READ(5,3) DELTA,ANI<br>IF(NHI GT.1..OR.ANI -LT.0.) STOP<br>READ(5,3)ALFAM,DALFA<br>READ(5,3)ALFAM,DALFA<br>STOP READ(5,19) A CONTINUE  $20$  $\mathbf{c}$ COMPUTO MATRICE DEI COEFFICIENTI A  $\mathbf{C}$  $\overline{c}$  $0051=1, N$  $20 \div J = 1 \times N$ <br>LAMBA=1-J

DENDA-1-J<br>DENDA-100A+GDELTA<br>A(I,J)= 1./(DENOM\*PIG)<br>CONTINUE

INVERSIONE DELLA MATRICE A

Esercitazione n. 1 - prof. Angelo Vitiello

 $\mathbf{c}$ 

5

3

### **XFOIL è un programma interattivo per la progettazione e l'analisi di profili alari in campo subsonico**.

*Consiste in una raccolta di routine guidate da menu che svolgono varie funzioni utili come:*

- *Analisi viscosa e non viscosa di un profilo alare , permettendo la determinazione di*
- *punti di transizione libera o forzata*
- *bolle di separazione*
- *separazione del bordo di uscita*
- *portanza e resistenza calcolate al CLmax*
- *correzione della compressibilità di Karman-Tsien*

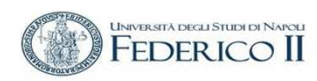

### *« 1.3 Formulazione Inviscida*

*La formulazione inviscida di XFOIL è un semplice metodo del pannello con utilizzo della funzione vorticità lineare. Uno spessore del TE finito è modellato con un pannello sorgente. Le equazioni sono chiuse con una condizione esplicita di Kutta…..*

*….Una correzione della compressibilità di Karman-Tsien <sup>è</sup> incorporata, consentendo buone previsioni comprimibilifino alle condizioni soniche.* 

*La base teorica della correzione Karman-Tsien degrada nel supersonico; la precisione degrada rapidamente con il regime transonico*

*Naturalmente non prevede con accuratezza gli urti sonici»*

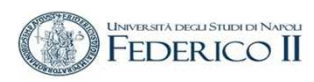

## ELEMENTI PRINCIPALI DI UN PROFILO ALARE

- 1 Zero Lift Line  $(\alpha_{71})$
- 2 Leading Edge (LE)
- 3 Nose Circle
- 4 Thickness
	- · Max Thickness = t
	- · Thickness-to-Chord Ratio = t/c
	- · Max Thickness Location
- 5 Camber
	- Max Camber
- 6 Upper Surface
- 7 Trailing Edge (TE)
- 8 Mean Camber Line
- 9 Lower Surface

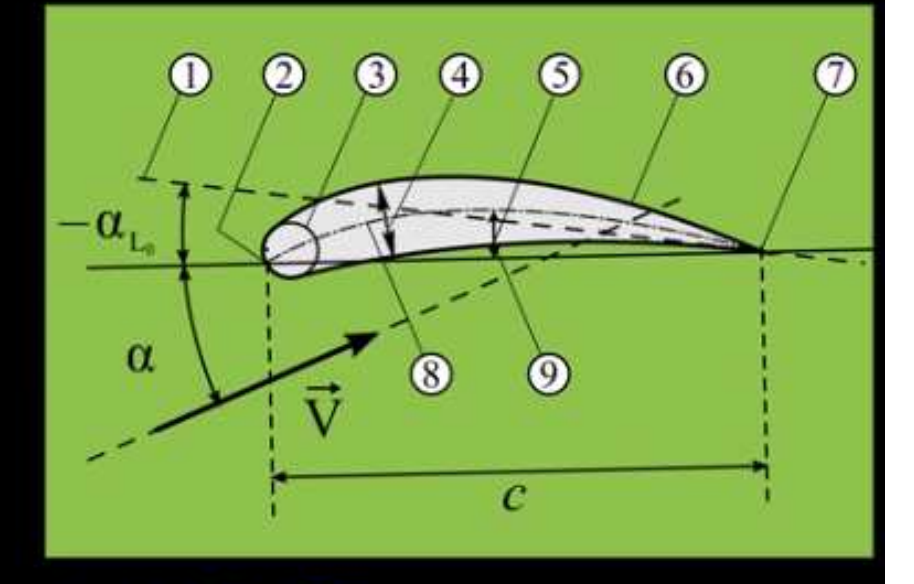

### c corda dal LE al TE

Il programma XFoil permette inoltre la progettazione e la riprogettazione del profilo alare attraverso

- ol'assegnazione interattiva di distribuzioni di velocità
- omodifica interattiva di parametri geometrici, tipo:
- oSpessore massimo e curvatura, posizione massima
- oRaggio del bordo d'attacco (LE), spessore TE
- o curvatura assegnata geometricamente
- ocurvatura assegnata tramite specifica del carico
- odeflessione del flap e modifiche di parte della geometria
- o geometria del contorno assegnata tramite il cursore sullo schermo

Permette inoltre :

- Memorizzazione delle geometrie dei profili e della polare
- Rappresentazione delle geometrie, distribuzioni di pressione e polari multiple

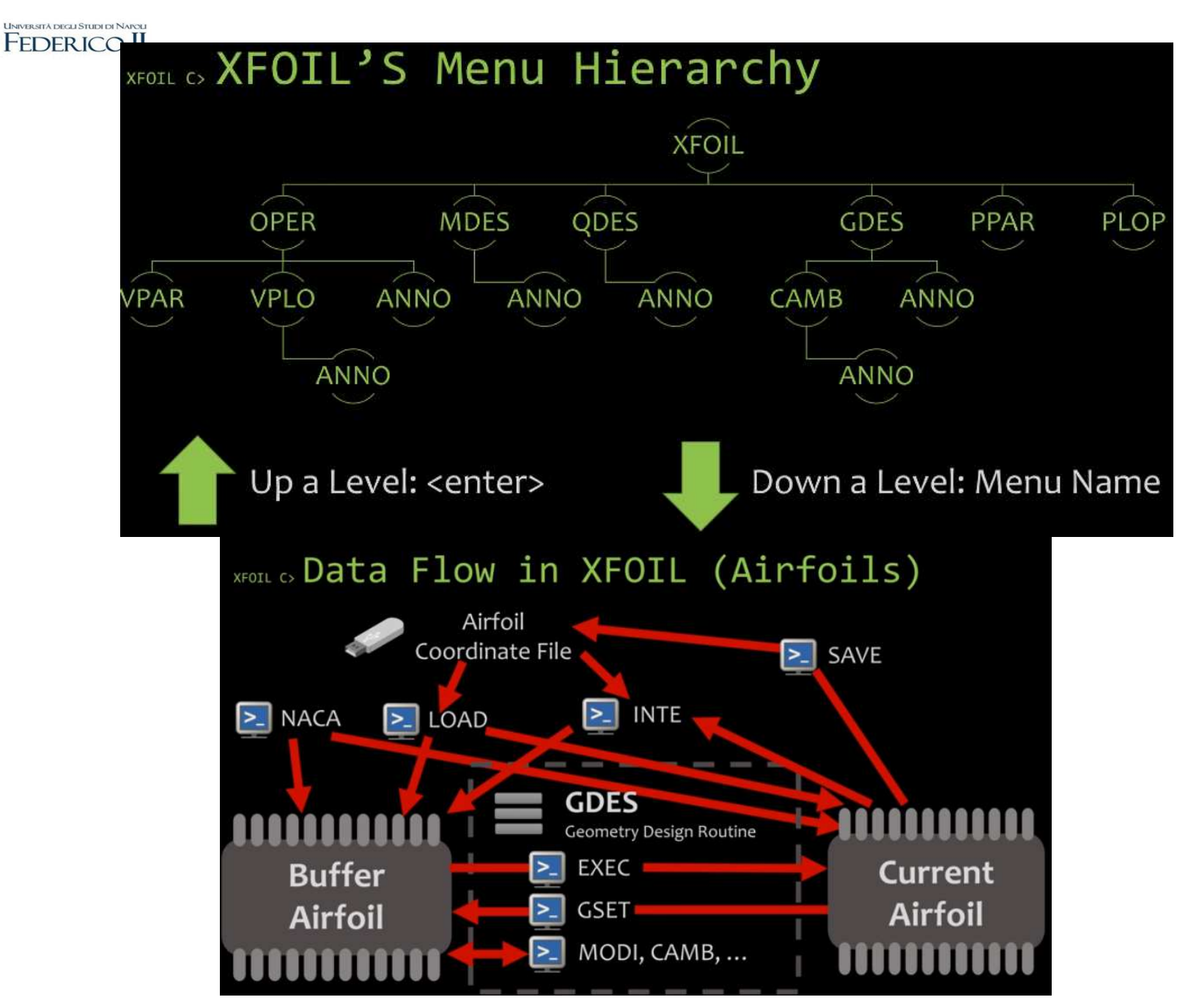

Esercitazione n. 1 - prof. Angelo Vitiello

### **Esecuzione di Xfoil**

XFoil viene eseguito andando nella directory bin in cui è stato installato e cliccando su *xfoil*

Windows DOS in figura con l'elencazione dei comandi del *top level menù*

*nel seguito per motivi editoriali la schermata viene spesso invertita nei colori*

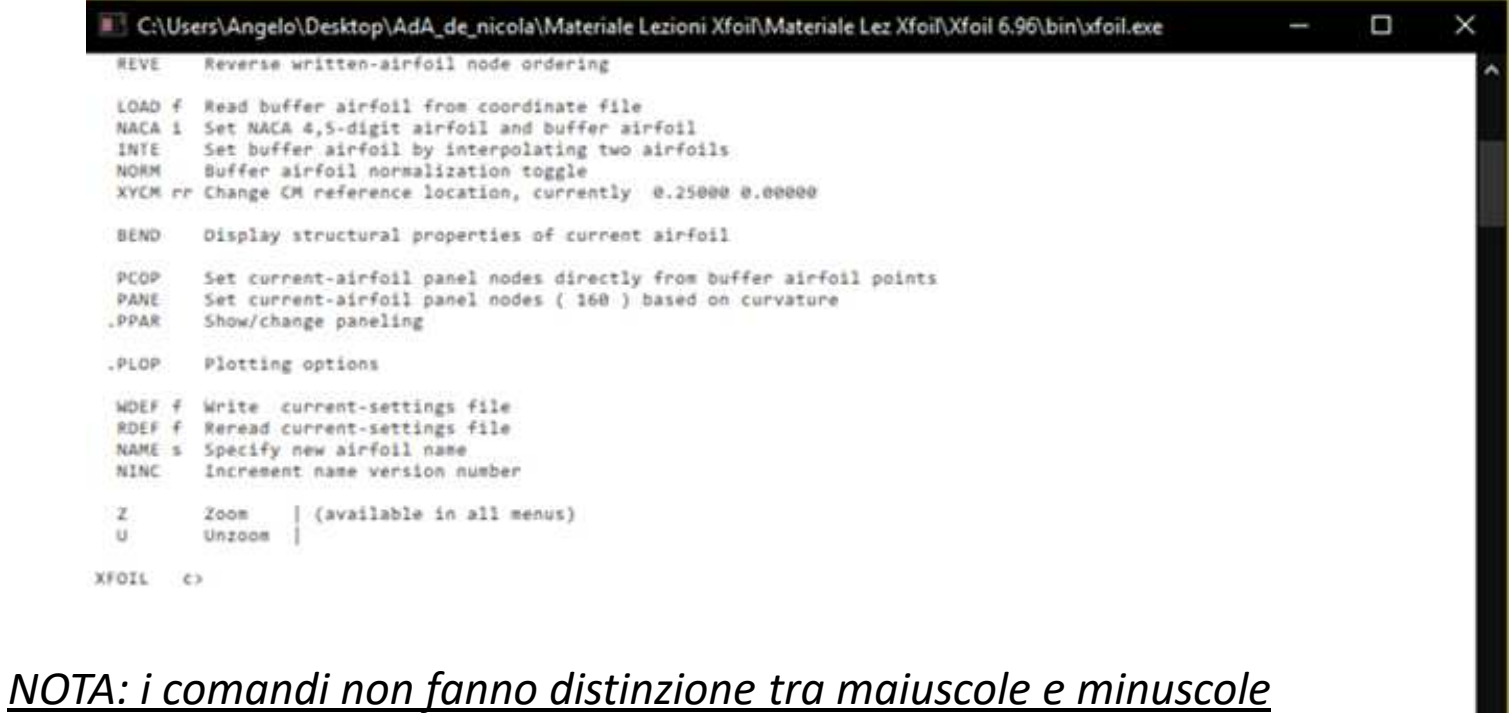

## **DISEGNAZIONE TECNICA DI UN PROFILO ALARE**

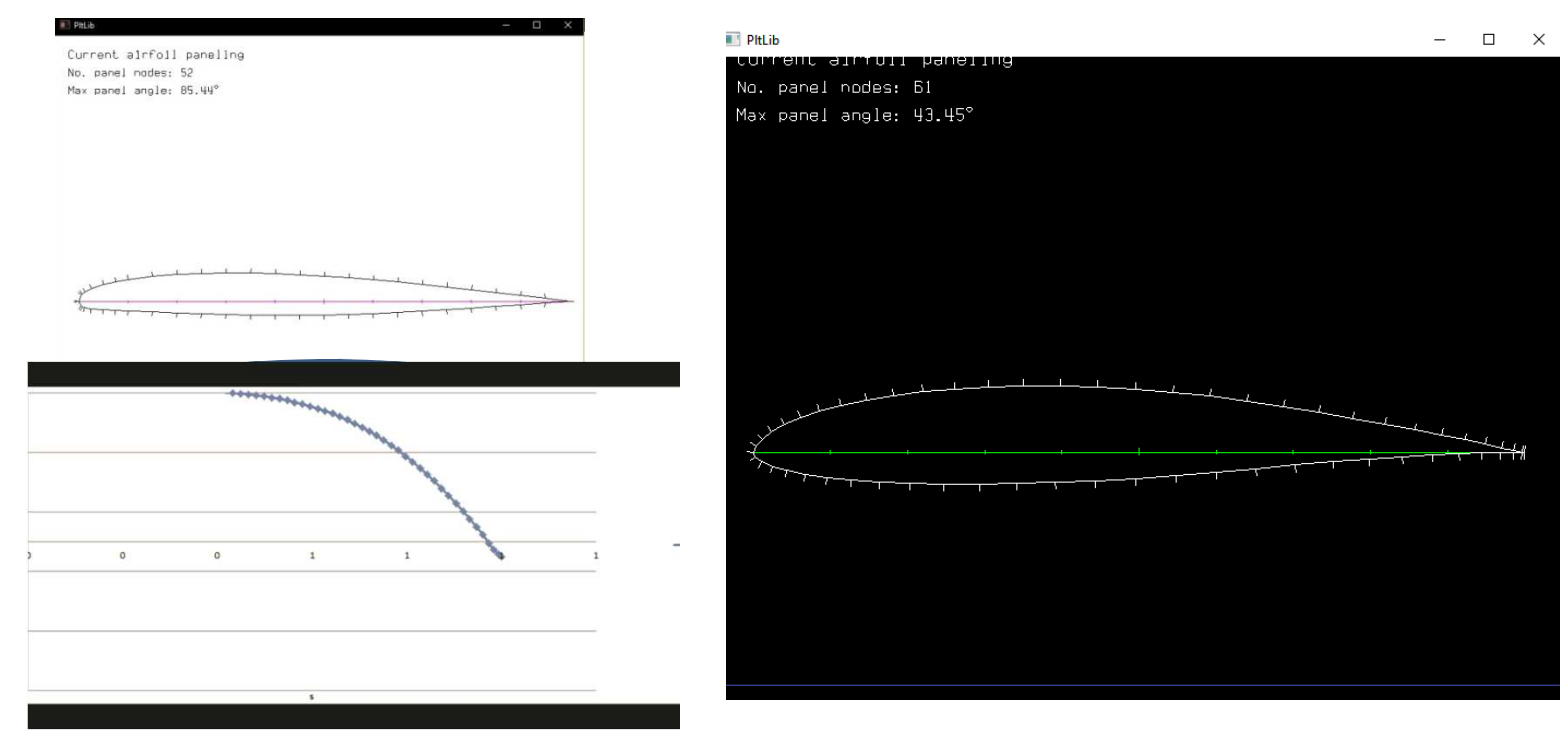

### **ANATOMIA DEL PROFILO**

 XFOIL restituirà alcune delle specifiche per il profilo alare, inclusa la posizione e l'ampiezza dello spessore massimo, del camber massimo e di altri parametri

## **Università degli Studi Federico II – Napoli - Ingegneria Aerospaziale - Laurea Magistrale**

**Corso di Aerodinamica degli Aeromobili** 

## **DISEGNAZIONE TECNICA DI UN PROFILO ALARE**

Le modalità di caricamento di un profilo possono essere diassegnazione geometrica ( *LOAD f* ) o caricare un profilo NACA;

Procediamo con questa seconda modalità.In questo tutorial useremo un profilo alare PSU-90-125WL

Si prelevano i dati e si caricano in XFOIL XFOIL c> load PSU90125WL.txt

- •Prima Riga- Nome del profilo (opzionale)
- $\bullet$  I punti vanno ordinati in colonna (X,Y) partendo dal bordo di uscita in senso antiorario, ritornando al bordo di uscita…

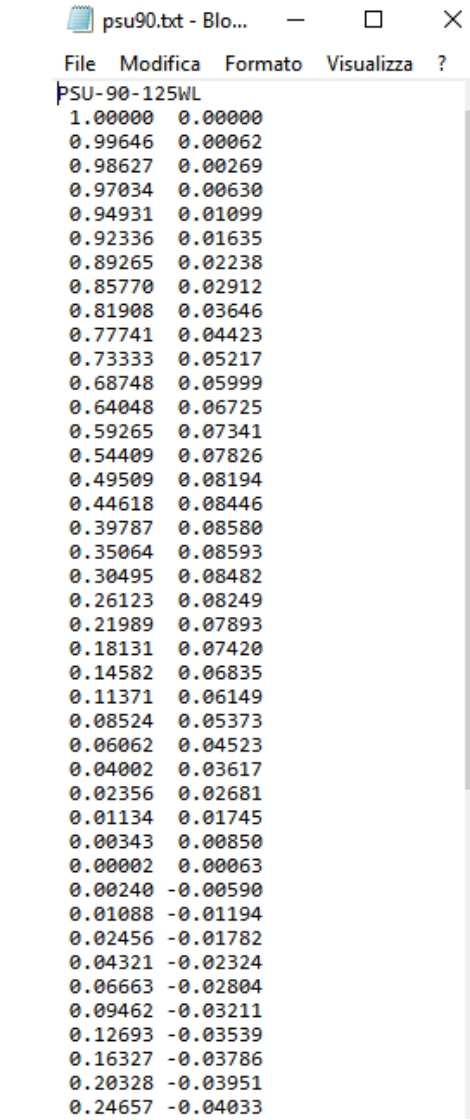

```
XFOIL C> load osu90125wl.txt
Labeled airfoil file, Name: PSU-90-125WL
Number of input coordinate points: 61
Counterclockwise ordering
Max thickness = 0.125455 at x = 0.341Max camber = 0.024063 at x = 0.495
 LE x, y = 0.00002 0.00049Chord =TE x, y = 1.00000 0.00000
Current airfoil nodes set from buffer airfoil nodes (61)
WARNING: Poor input coordinate distribution
         Excessive panel angle 43.5 at i = 32Repaneling with PANE and/or PPAR suggested
          (doing GDES,CADD before repaneling may
          improve excessively coarse LE spacing
```
La geometria non è perfettamente definita ai fini del metodo di calcolo

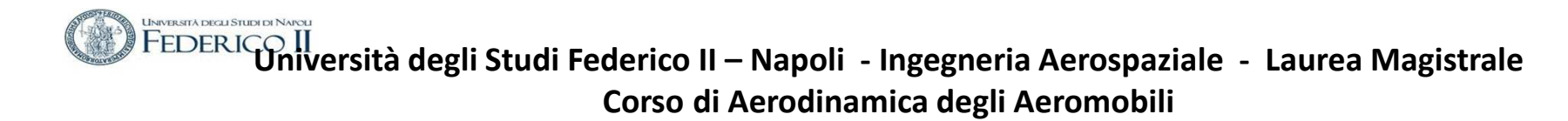

### **Operazioni sulla geometria del profilo alare**

Il commando PANE crea una migliore distribuzione dei punti per i pannelli per il profilo nel buffer con una forma interpolata con spline , nel caso che la distribuzione di punti non sia adatta a sufficiente, inoltre incrementa la distribuzione di punti nelle zone ad alta curvature .

Il nuovo profilo ripannellato è mostrato con il comando PPAR

È una buona idea assicurarsi che il profilo alare non contenga precedenti definizioni di panelli che creano bordi molti appuntiti ,che manderebbero in crisi il metodo di calcolo.

XFOIL c> pane

In figura è mostrato il percorso eseguito Nel menù di XFOIL

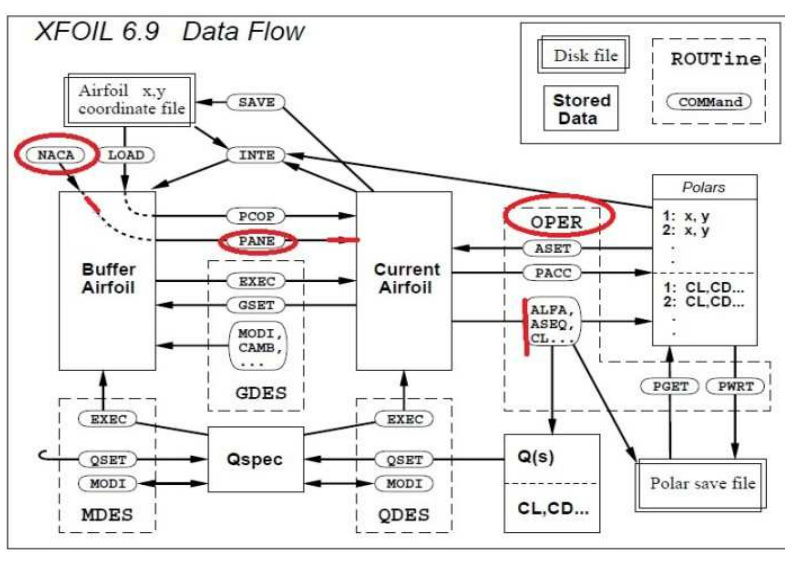

• Nel sottomenu PPAR è possibile cambiare il numero di pannelli in cui è discretizzato il profilo con il comando «**N**» (default 160).

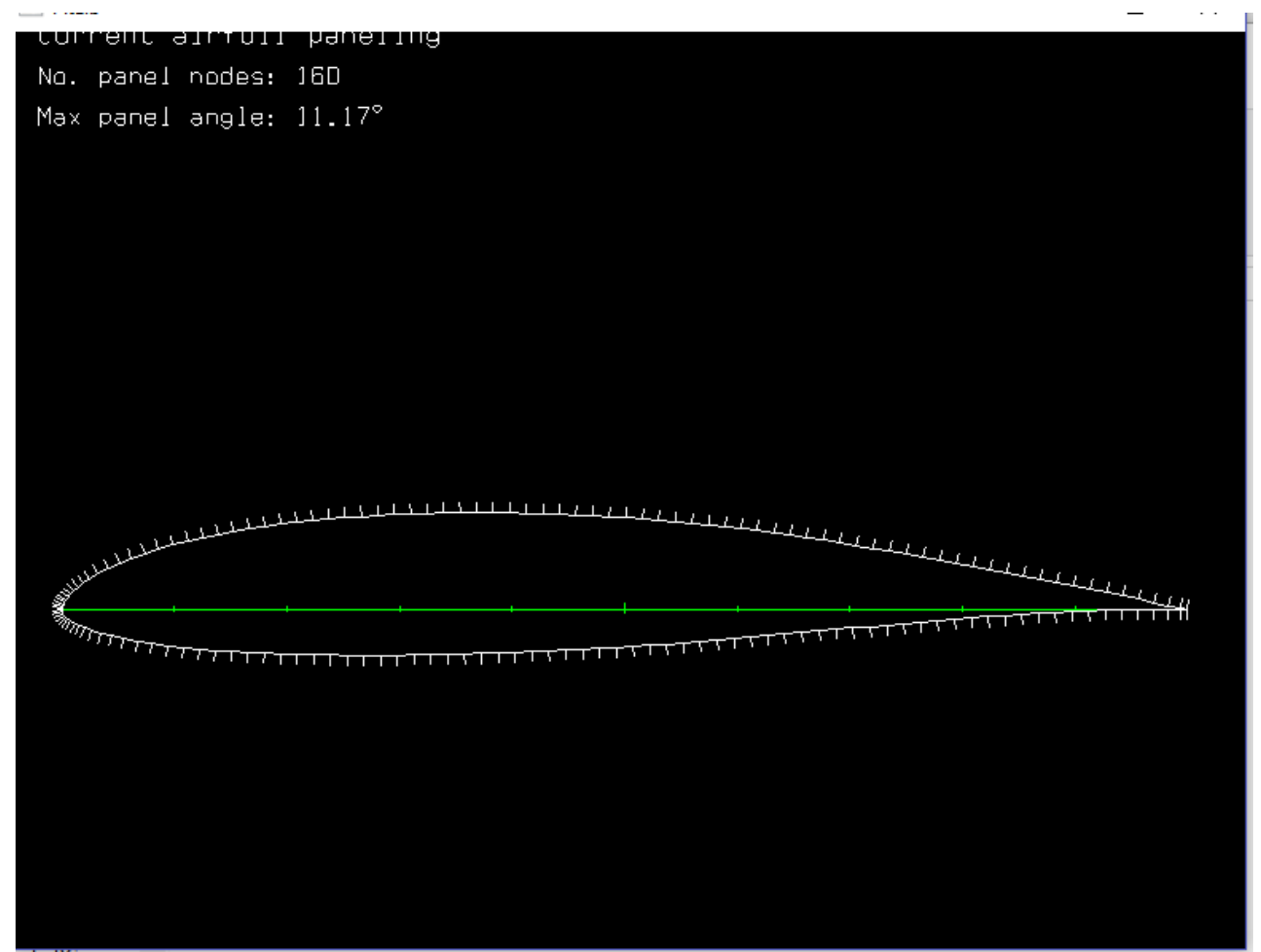

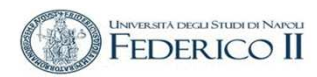

La geometria di lavoro può essere salvata con il comando

## **SAVE** nomefile.txt e poi operare per studiarne la geometria

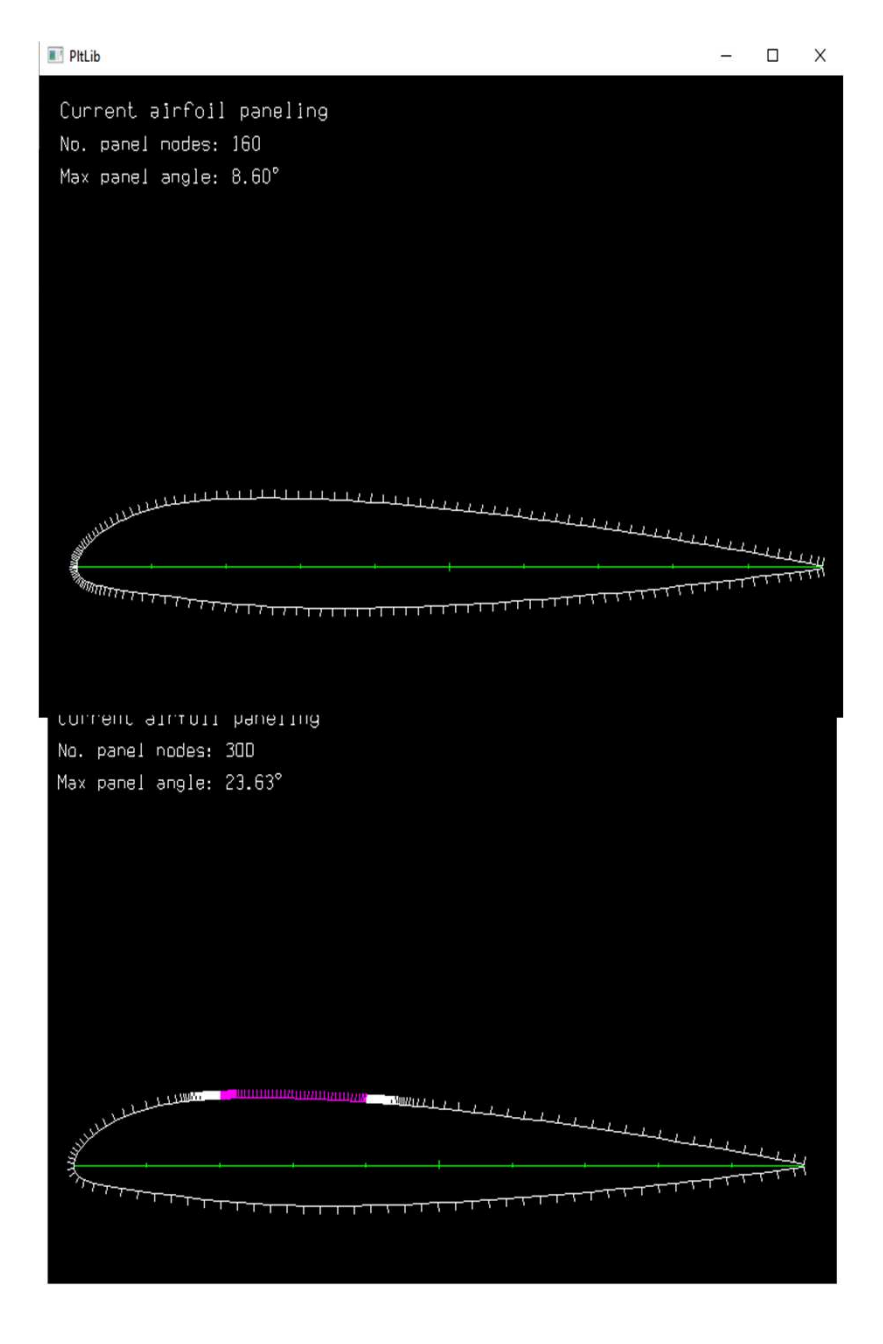

### **MODIFICA DELLA GEOMETRIA DEL PROFILO**

Il comando che permette di operare sulla geometria del profilo è

GDES (commando al main level) <cr> Return riporta al main Level

Ripete l'ultimo comando

Viene tracciato il profilo completo di griglia (on/off con .grid)

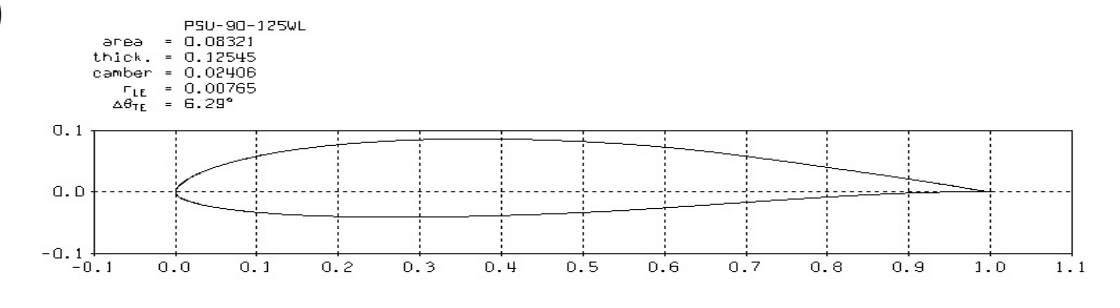

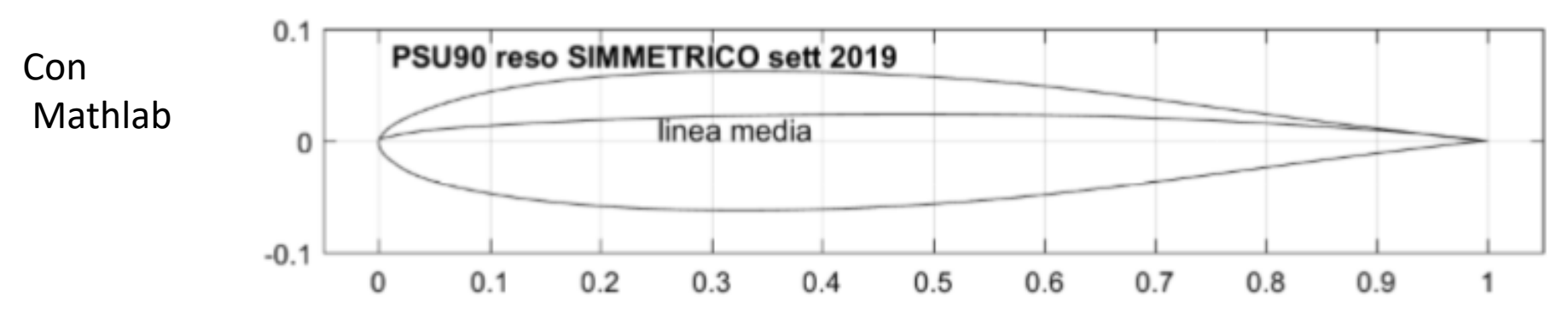

Z zoom il grafico U riduce (in tutti i livelli di comando)

Una volta che si è giunti ad una geometria corretta del profilo è possibile eseguire le analisi aerodinamiche.

Ci sono diversi modi per esportare i dati di Xfoil:

- Una volta generato il grafico di pressione, è possibile esportare l'immagine in formato .ps nella stessa cartella del codice con il comando **HARD** (plot.ps)
- • Per esportare i valori numerici relativi al Cp si usi il comando **cpwr** (a valle del calcolo).
- Per esportare i valori di alfa, Cm, ecc ottenuti da una sequenza di Cl, bisogna abilitare **prima del calcolo** la polare di accumulazione con il comando **pacc** , inserire il nome del file su cui scrivere i dati, quando richiesto il nome del dump file premere solo invio. Ora si può procedere con il comando **cseq,** al termine del calcolo riusare di nuovo **pacc** per chiudere il file.

#### **Il sottolivello OPER**

 Digitare "?" Per visualizzare un elenco di comandidisponibili e una breve descrizione del loro utilizzo. Funziona su qualsiasi livello di XFoil.

OPER è l'istruzione che fa entrare nel livello operativo XFOIL c> OPERQuesto comando produrrà il prompt

.OPERi c>

Facciamo osservare che la "i" dopo OPER indica che lavoriamo in condizioni di **flusso non viscoso**

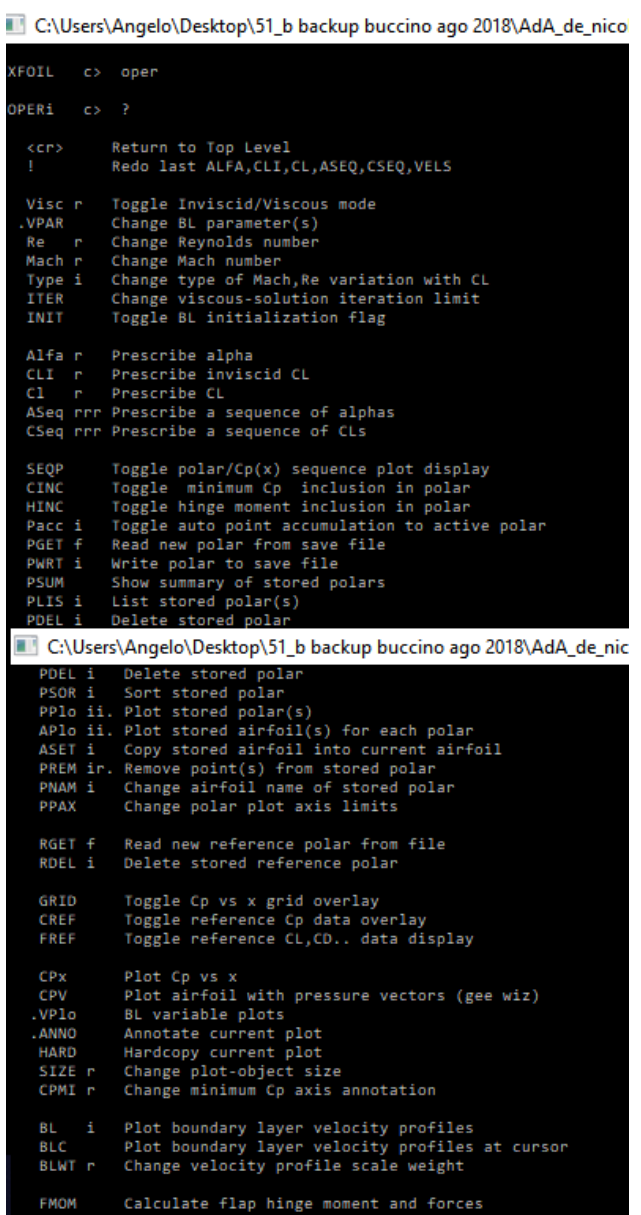

Con il comando **CL + valore** (es. **CL 0**) è possibile ottenere la distribuzione di pressione sul profilo, unitamente ai corrispondenti valori di alfa, Cm, Cdp.

Il comando **Cpmi** mostra il valore minimo del Cp al Cl calcolato.

**(comando cpx)**

**Il comando cpwr scrive i valori del Cp (x)**

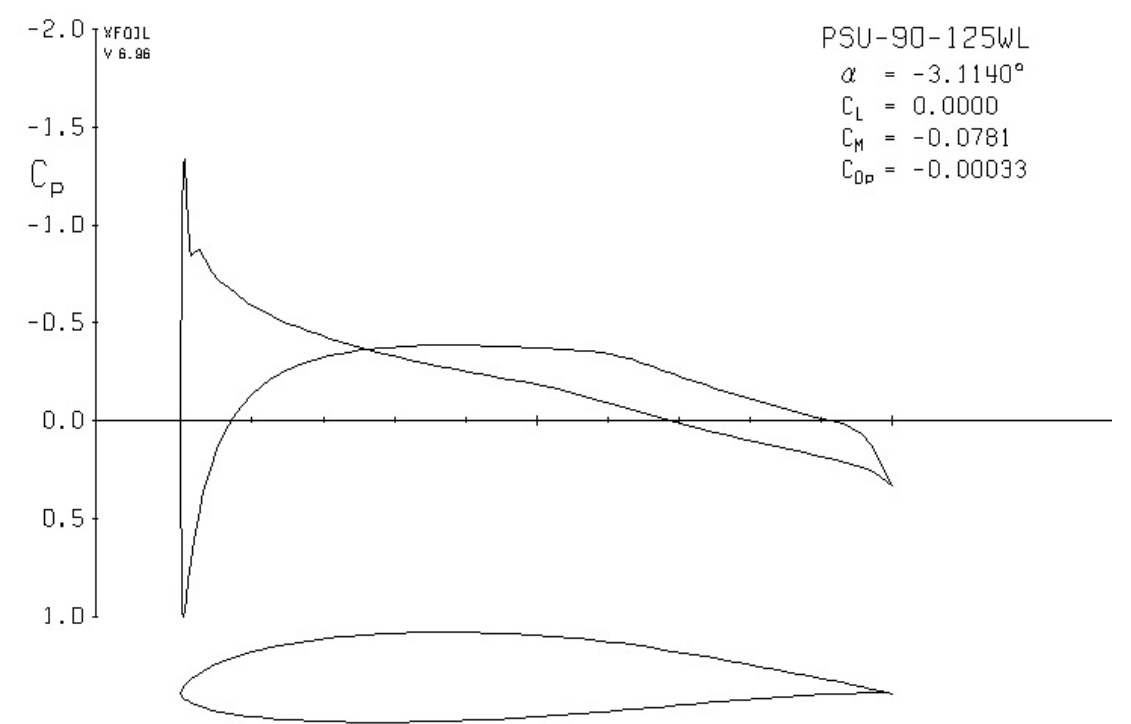

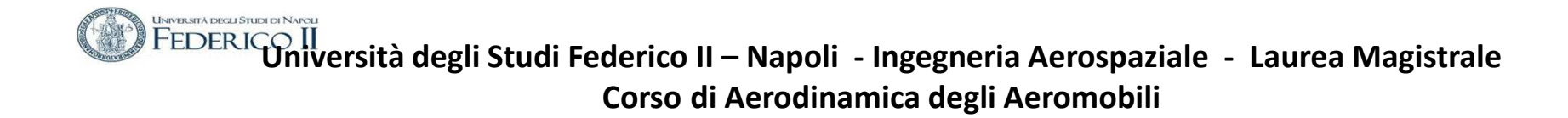

L'istruzione cpv consente di visualizzare la distribuzione delle forze di pressione sul profilo ad un dato angolo d'attacco: .OPERi c> cpv

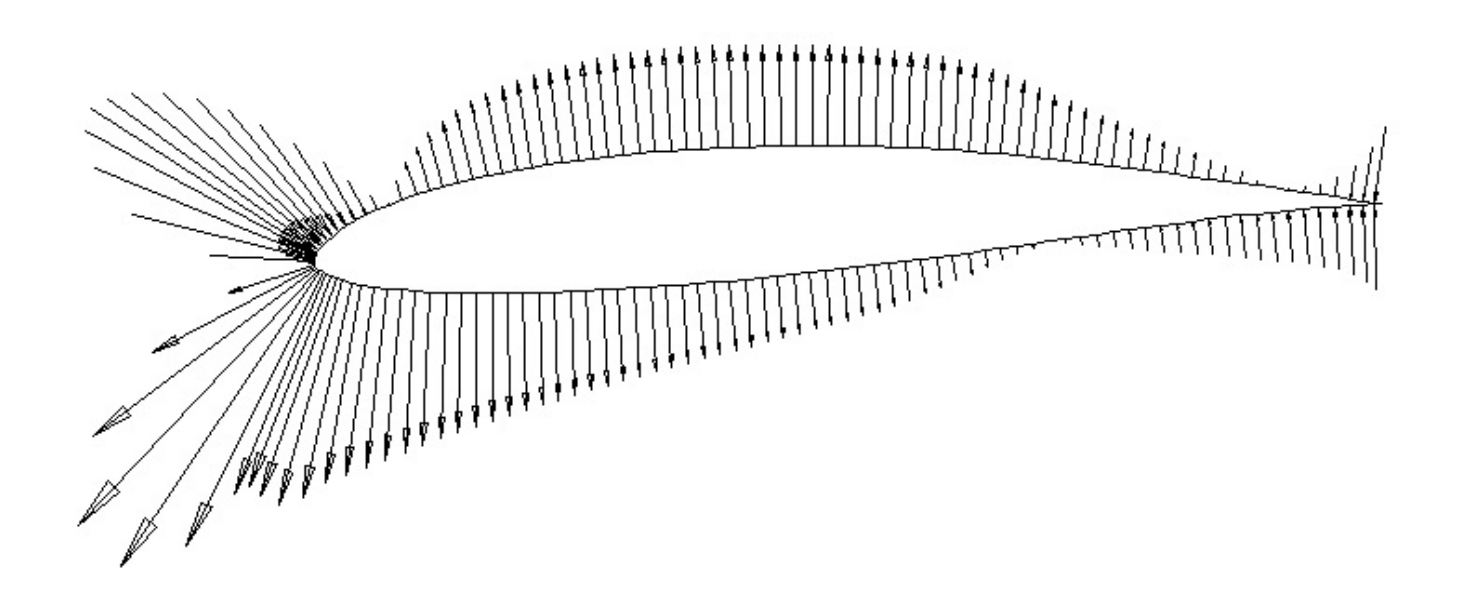

Per memorizzare i dati attiviamo il comando che richiede il nome del filedove vendono memorizzati tutti i dati aerodinamici .PACC psu90125wlpol.txt

Il comportamento del profilo al variare di α da 0 a 6 ° è fornito dal comando Aseq **ALFA + angolo in gradi** o **a + deg** ( es. **alfa 1**  o **a 1**) è possibile fare la stessa cosa. Per una sequenza di angoli usare nello stesso modo **aseq**.. ASEQ -3 5 1

Z zoom il grafico U riduce (in tutti i livelli di comando)

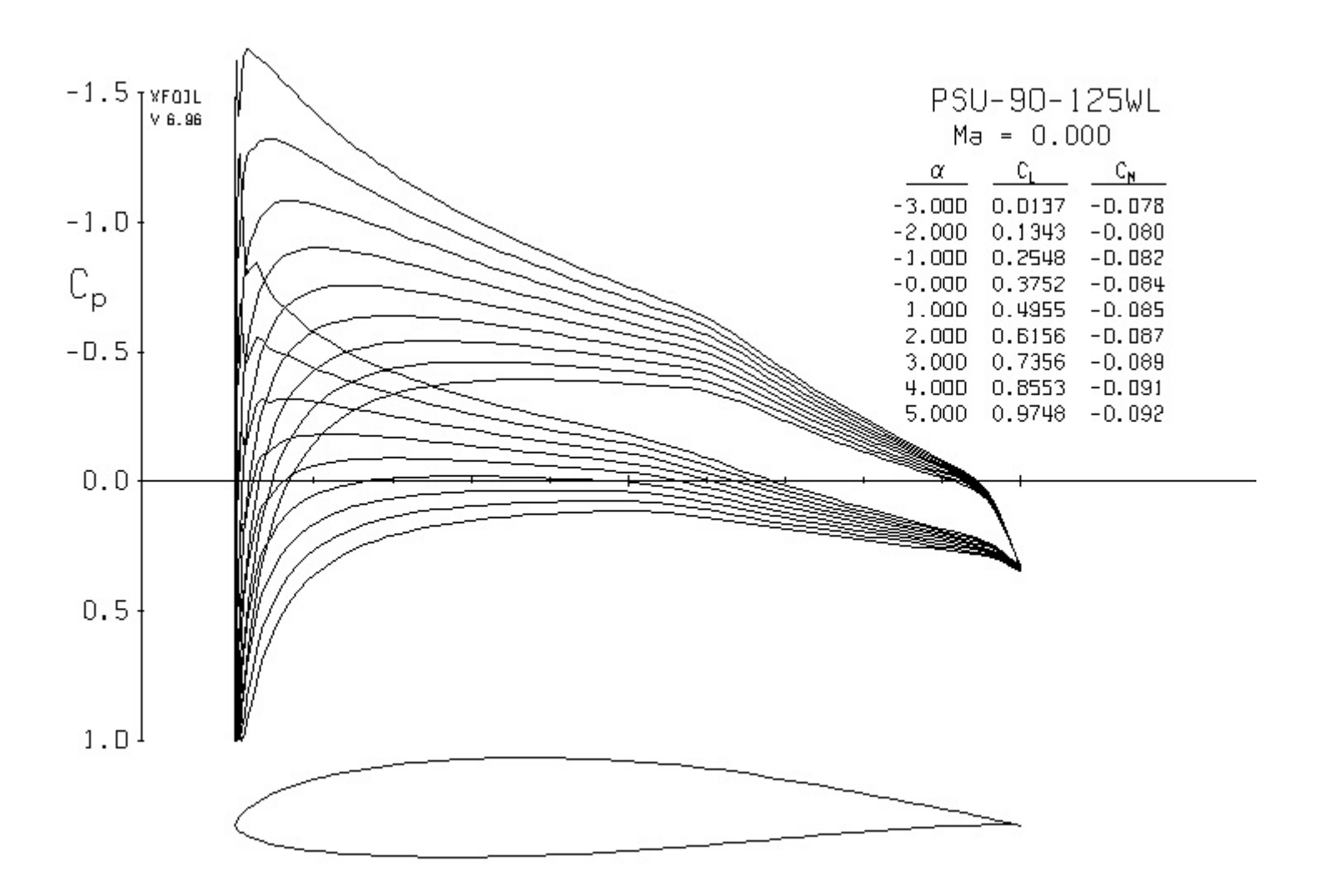

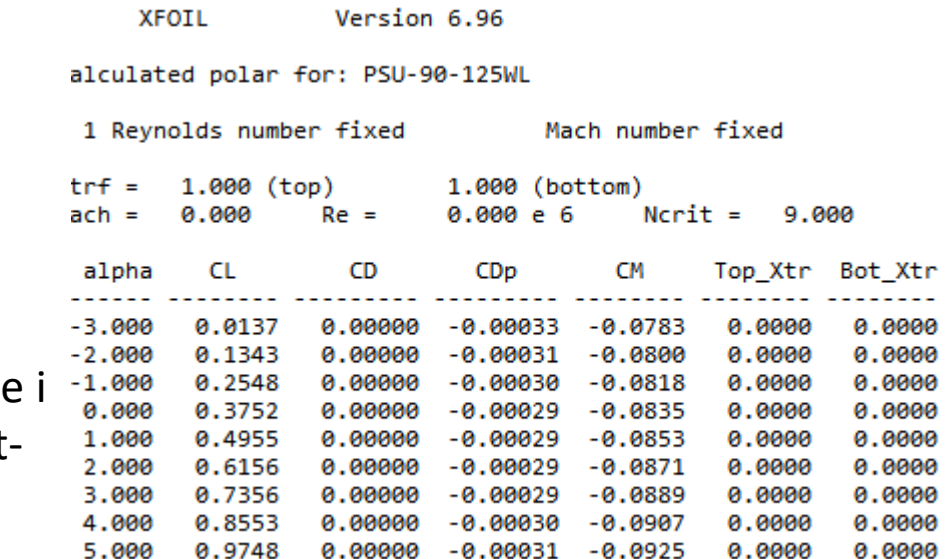

Il file psu90125wlpol.txt che contiene risultati aerodinamici può essere postprocessato , ad esempio con Excel

**UNIVERSITÀ DEGLI STUDI DI NAPO** 

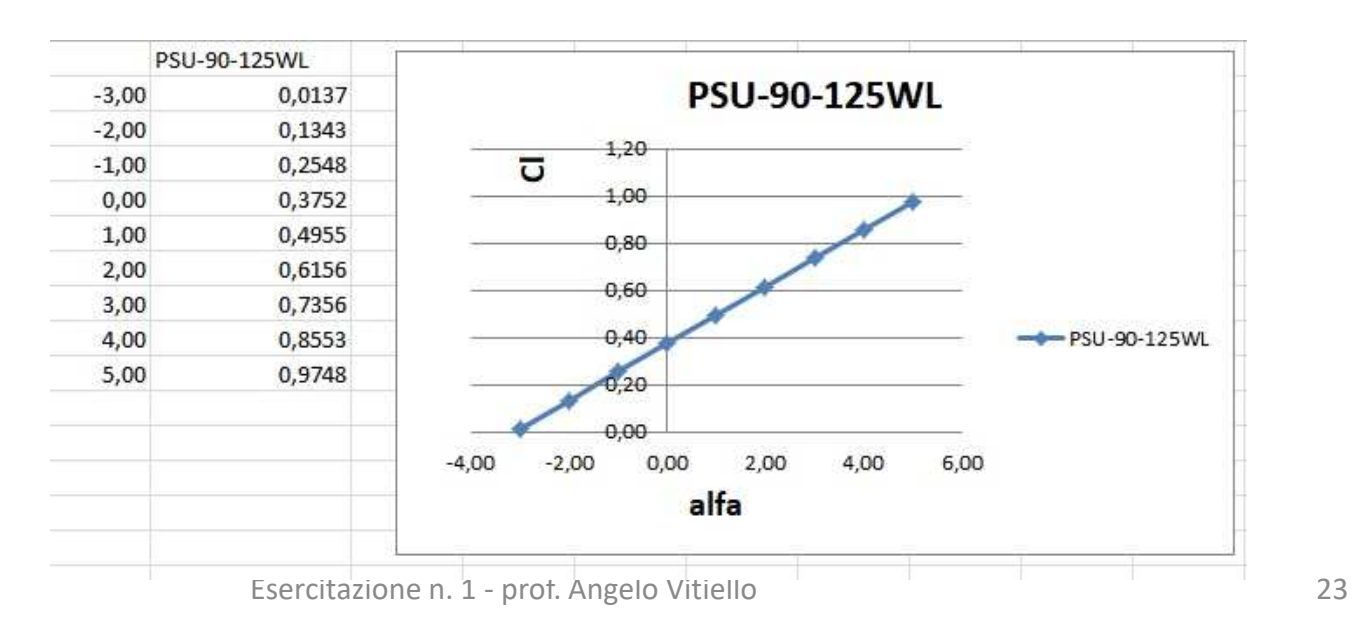

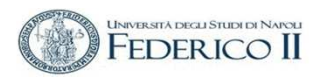

### **PRINCIPALI COMANDI SULLE POLARI**

- P ( acc) attiva/disattiva accumulazioni delle polari
- PWRT i Salva le polari su un file (i)
- PPlo ii Rappresenta le polari memorizzate

### In GDES è possibile operare sulla geometria del profilo, elencarne e rappresentarne le caratteristiche, ad esempio , la curvatura

#### XFOIL c> gdes

You are working with the buffer airfoil

#### $GDES$   $C> C115$

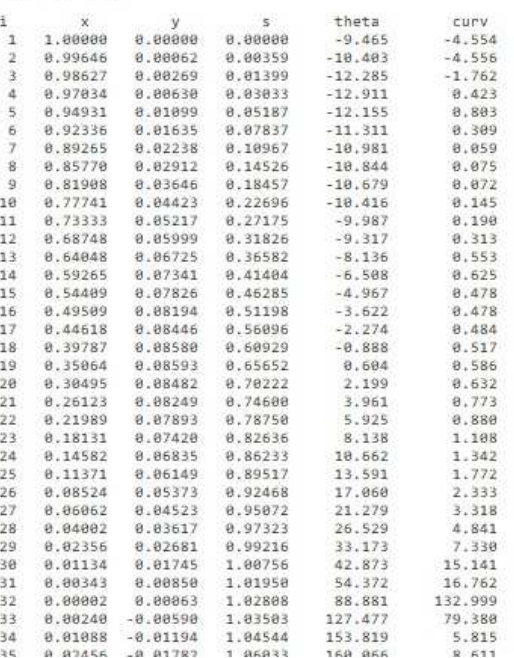

CLIS elenca le curvature CPLO fa il grafico delle curvature

' possibile copiare dalla finestra i valori di curvatura ed inserirli in un file testo per poi operare

**UNIVERSITÀ DEGLI STUDI DI NAPOL Università degli Studi Federico II – Napoli - Ingegneria Aerospaziale - Laurea Magistrale Corso di Aerodinamica degli Aeromobili** 

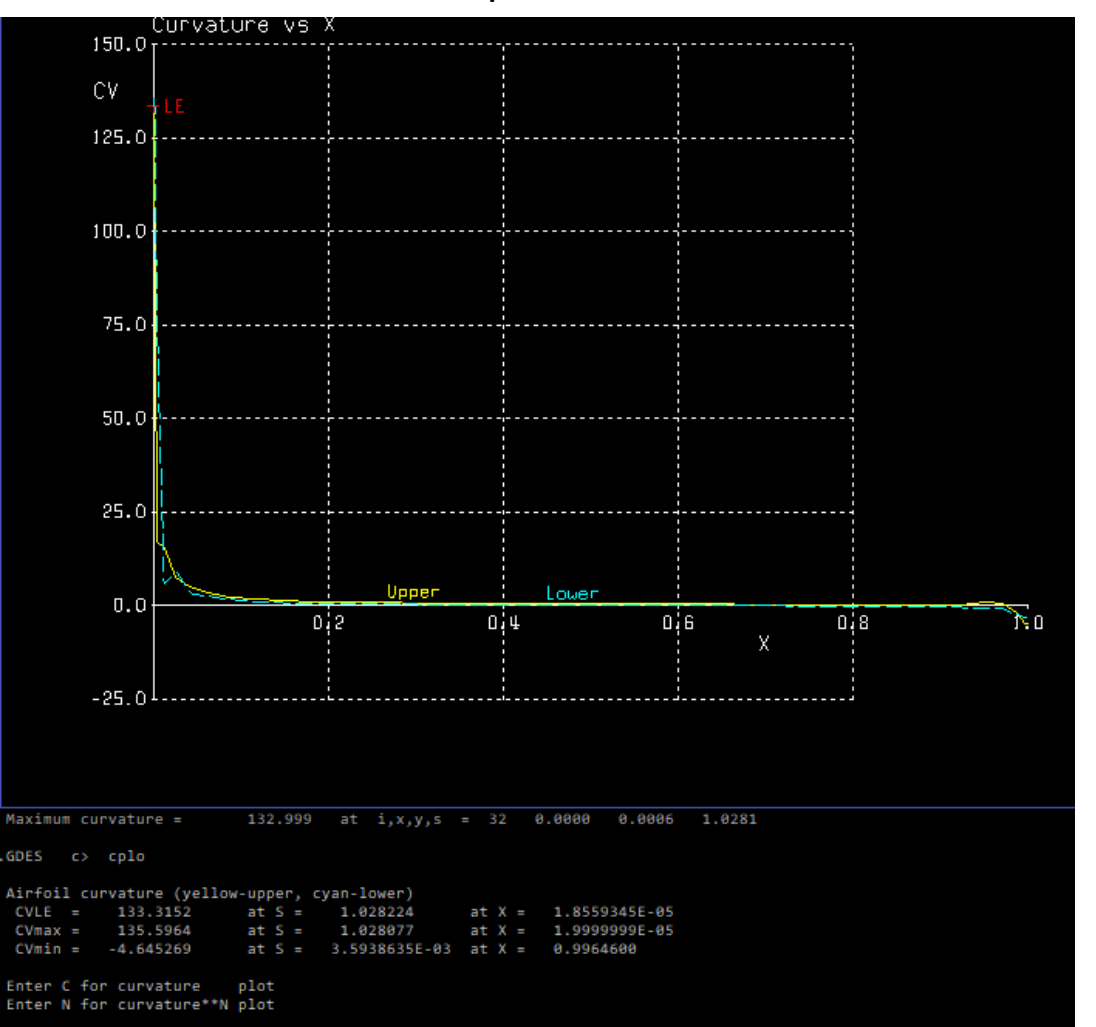

Curvatura del profilo PSU 90 – 125- WL

### Dalle curvature ottenute da .CLIS in post processing è possibile visualizzarle lungo l'ascissa s

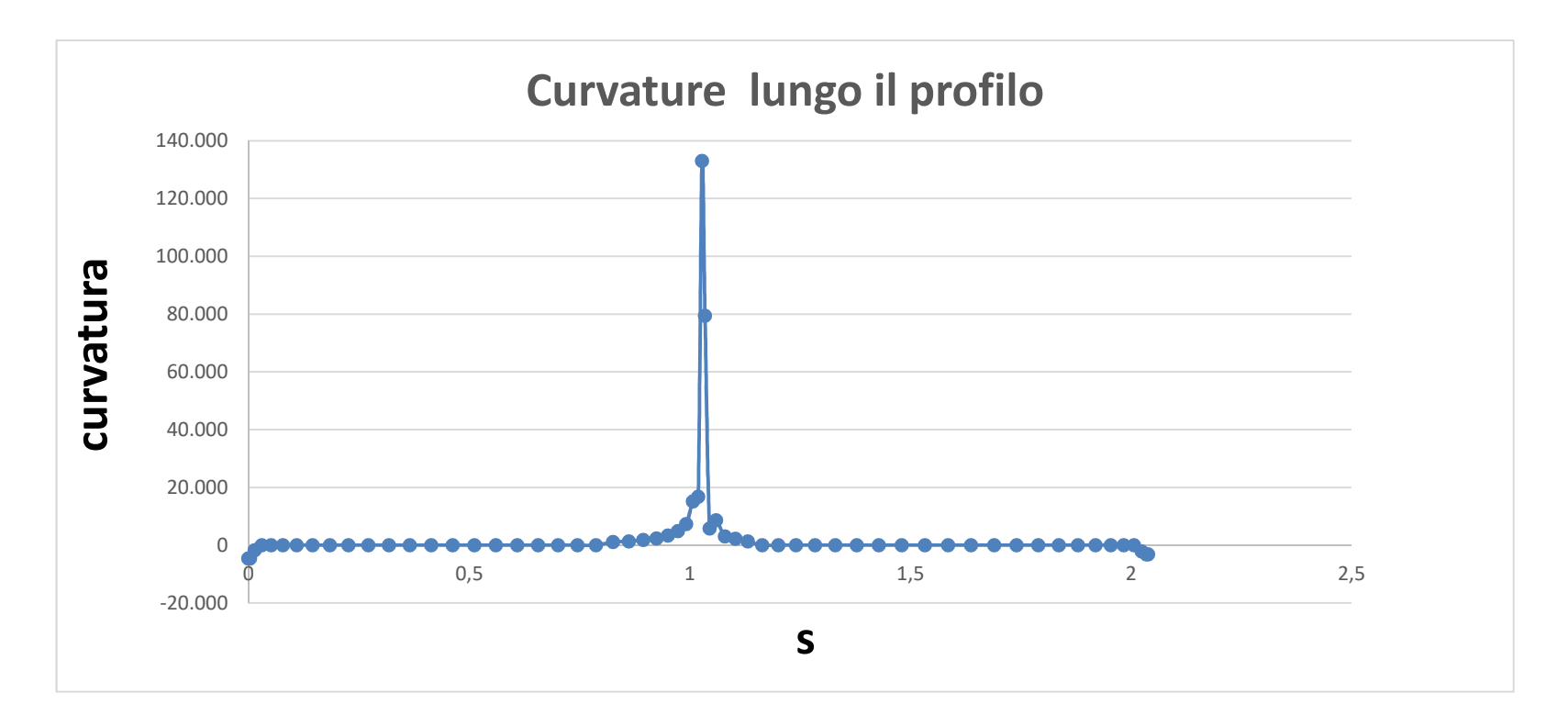

# **Utilizzo di profili NACA**

Per caricare questo tipo di profilo alare

XFOIL c> NACA 2412

 $\bullet$  Nel sottomenu PPAR è possibile cambiare il numero di pannelli in cui è discretizzato il profilo con il comando «**N**» (default 160).

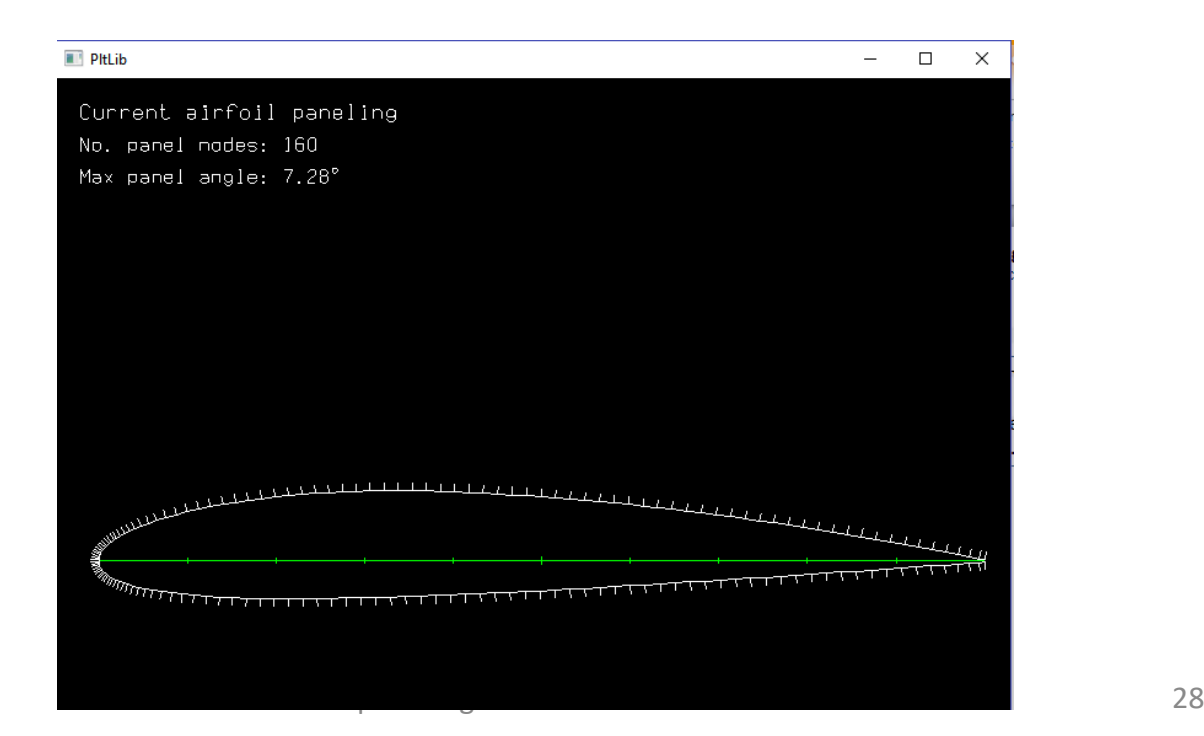

# **Utilizzo di profili NACA**

Con il comando **CL + valore** (es. **CL 0**) è possibile ottenere la distribuzione di pressione sul profilo, unitamente ai corrispondenti valori di alfa, Cm, Cdp.

Il comando **Cpmi** mostra il valore minimo del Cp al Cl calcolato.

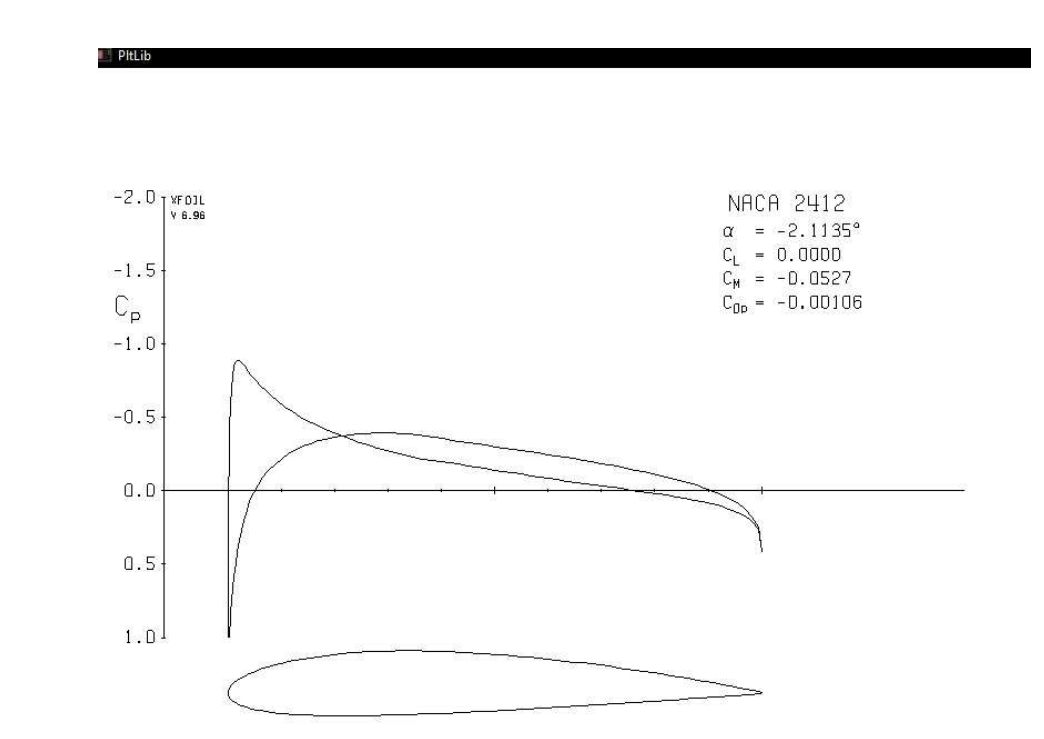

**UNIVERSITÀ DEGLI STUDI DI NAPOL Università degli Studi Federico II – Napoli - Ingegneria Aerospaziale - Laurea Magistrale Corso di Aerodinamica degli Aeromobili** 

### Curvatura del profilo NACA 2412

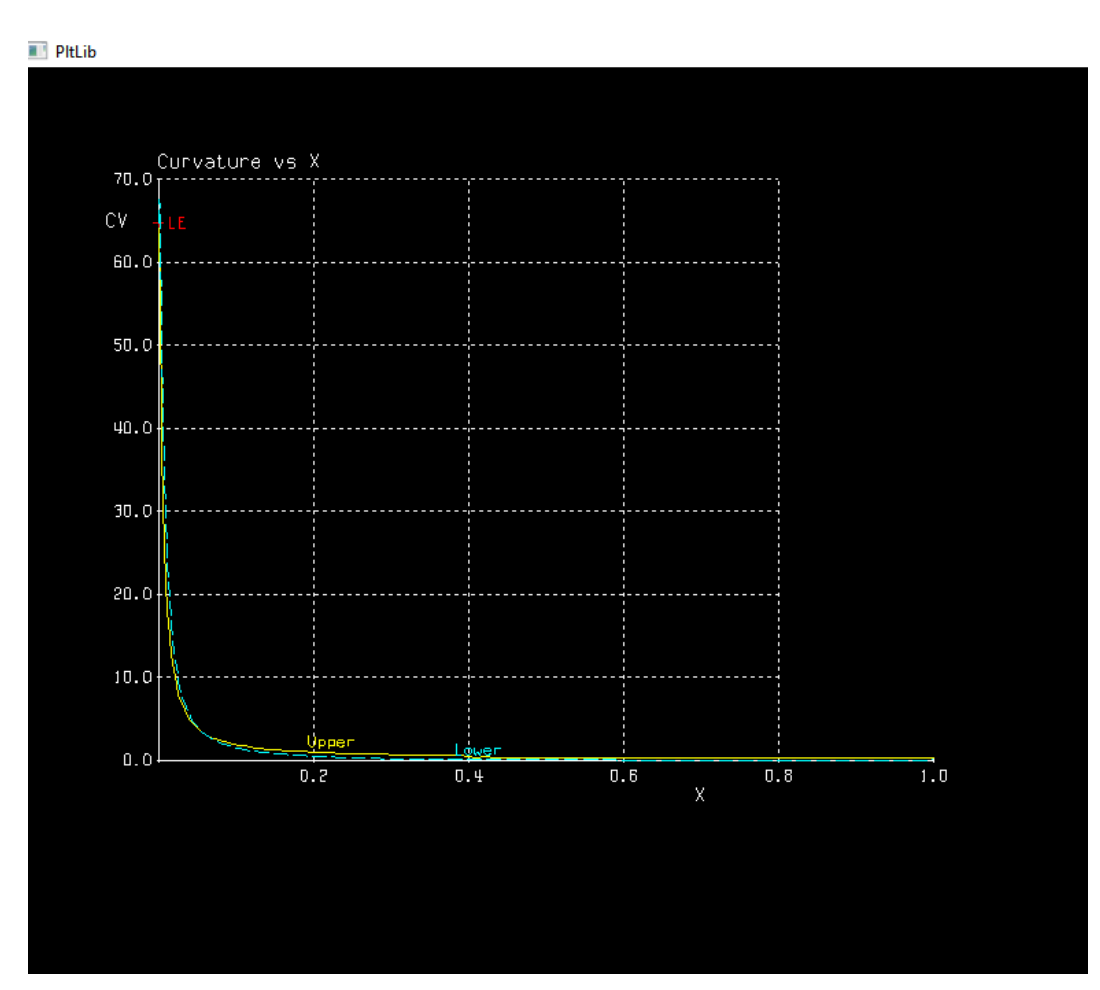

Da qualunque posizione operativa si ci trova , per terminare l'esecuzione di XFoil occorre, , premere Enter fino ad arrivare al livello principale e digitare poi XFOIL c> quit

Per salvare la geometria del profilo

XFOIL c> SAVE nome\_file (viene salvato con l'estensione .FILE

fine